## Postavljanje statusa predmeta na obavljen za studenta

Studentima koji su odslušali predmet koji se ne polaže, a izvodi se na drugoj ustanovi, moguće je postavljanje statusa tog predmeta na obavljen i prije kraja semestra.

Postavljanje statusa na obavljen moguće je napraviti i u modulu Studiji i studenti, opcija alati Postavi status predmeta na 'obavljen'. Studenti kojima je status predmeta za studenta postavljen pomoću ove opcije, biti će vidljivi i u ovom prozoru.

Prozor Postavljanje statusa na obavljen za studenta je sličan prozoru [Postavljanje statusa predmeta na odslušan/obavljen](https://wiki.srce.hr/pages/viewpage.action?pageId=1672679) iz modula Ispiti, razlika je što je kroz ovu opciju omogućeno postavljanje statusa za predmet koji se ne polaže, a izvodi se na drugoj ustanovi.

Takav predmet, kojeg je student obavio za vrijeme boravka na drugoj ustanovi, nije potrebno navoditi u nastavnom programu.

Za predmete koji se polažu je potrebno obaviti [Priznavanje ispita](https://wiki.srce.hr/pages/viewpage.action?pageId=1671575).

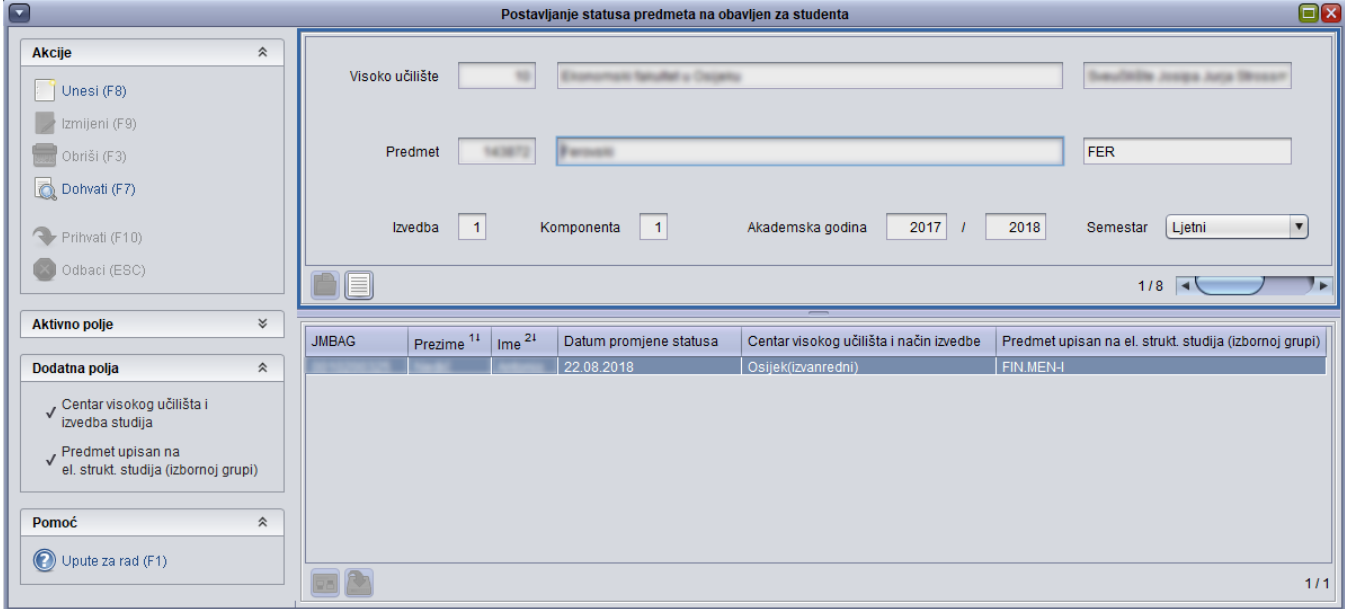

Slika 1. Prozor Postavljanje statusa predmeta na obavljen za studenta